# GeneXus Server

**GeneXus** 

## Consola web

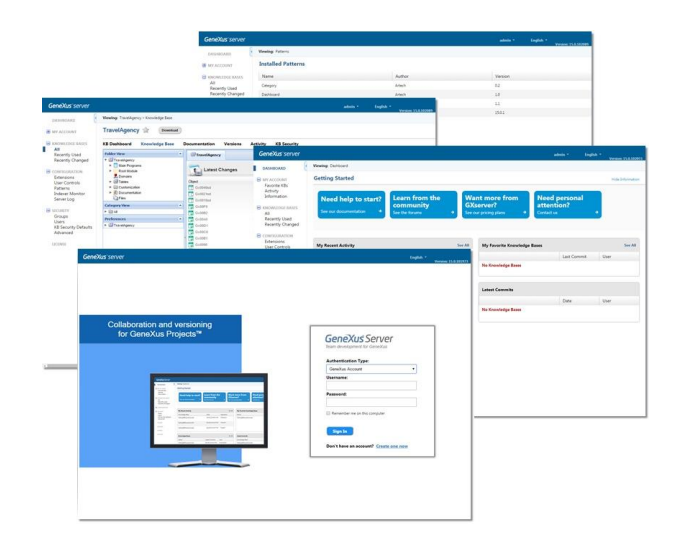

GeneXus server cuenta con una consola web que permite simplificar el trabajo en equipo, ya que permite a los usuarios tener información general y particular con relación a una base de conocimiento.

Esta información incluye todos los objetos, con todas sus partes, como ser la estructura, el Form, eventos, variables, etc.

Permite también conocer el status el proyecto en su totalidad, visualizando los últimos cambios y actividad de la KB, y permitiendo también editar su documento principal.

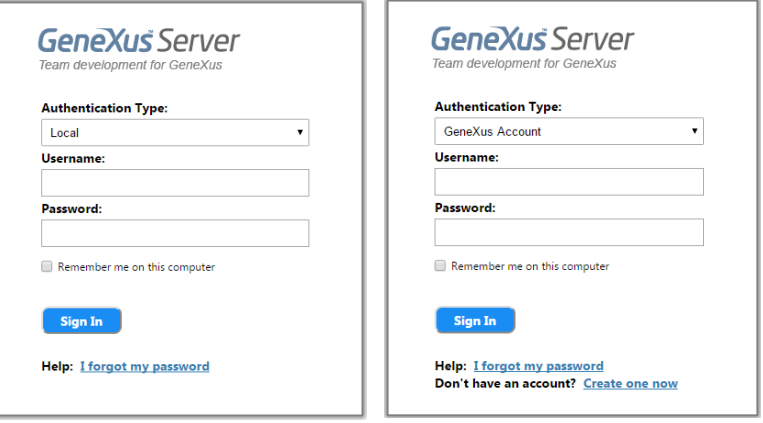

#### LOGIN

Esta consola puede configurarse con o sin características de autenticación. Si se habilita la autenticación aparecerá entonces el cuadro de login, mostrando dos tipos de autenticación: Local o GeneXus account

La opción Local permite al usuario acceder a la consola con su correspondiente nombre de usuario, y se utiliza la base de datos de seguridad de GeneXus Server para validar las credenciales.

Por otro lado, la opción GeneXus account permite al usuario acceder a la consola con su cuenta GeneXus. También ofrece la posibilidad de crear una si es que el usuario no la tiene.

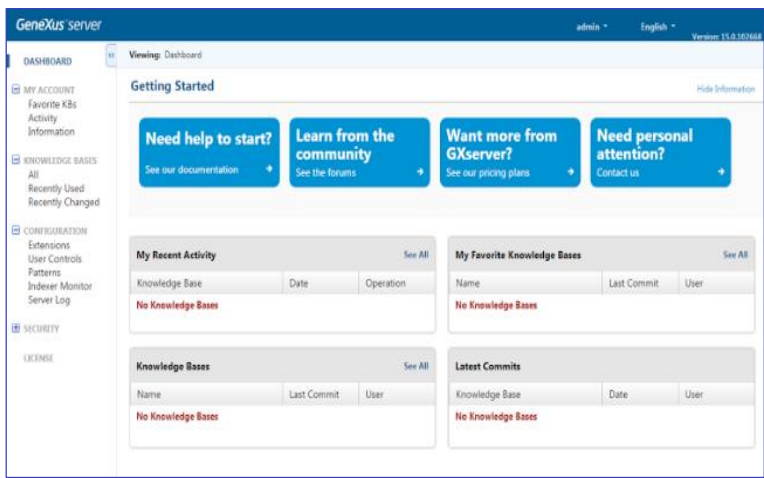

El dashboard muestra todo el contenido de la instancia de GeneXus Server. Se conforma de diferentes secciones, incluidas las de comienzo, árbol de navegación y la sección con toda la información de las bases de conocimiento.

La sección Getting started, ofrece ayuda a los usuarios en caso de necesitarla. Se puede ocultar o expandir, y consiste en los siguientes cuatro botones

- El botón Need help to start?: Lleva al usuario a la documentación oficial de GeneXus Server.
- Learn from the community: Lleva al usuario al foro oficial de GeneXus Server.
- El botón Want more from GeneXus Server?: Lleva al usuario a la página official del producto GeneXus Server.
- Y el botón Need personal attention: Ofrece al usuario la posibilidad de comunicarse con el equipo de soporte de GeneXus Server.

# GeneXus Server Dashboard: Navigation tree

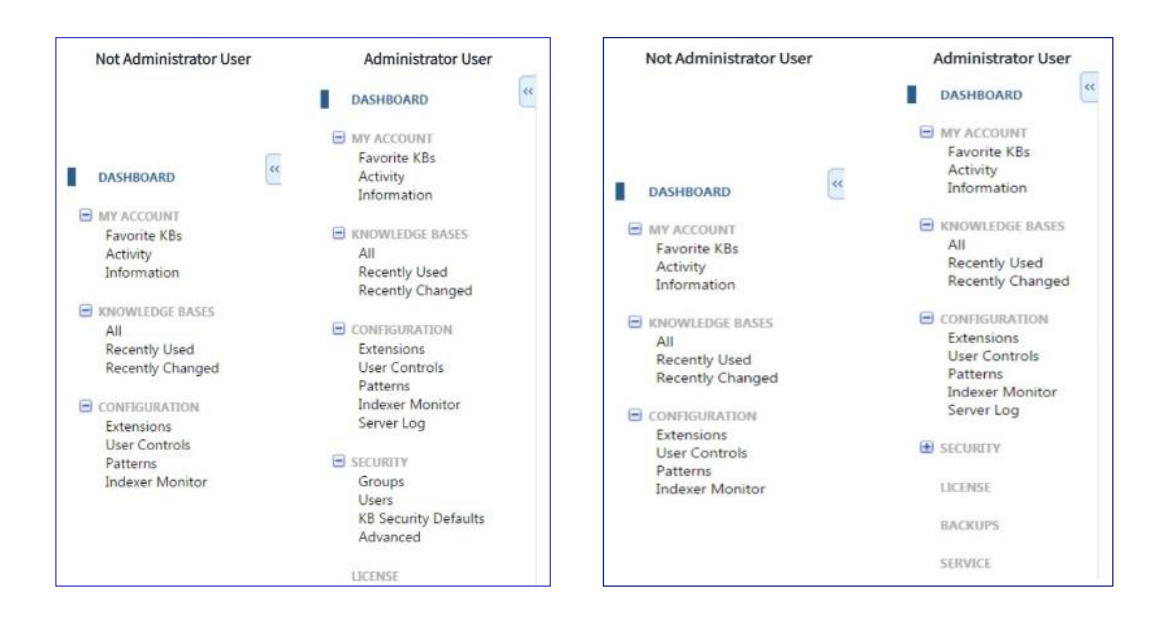

Veamos ahora el Arbol de navegación

Desde esta sección se puede acceder a cada parte de la consola de GeneXus Server. La estructura del árbol puede variar dependiendo de si el usuario logueado es un administrador o no, y de si se trata de una instancia online del server.

Veamos qué significan estas opciones:

- My Account: refiere a la información sobre el usuario logueado.
- Knowledge Bases: refiere a todas las bases de conocimientos presentes en el server,
- Configuration: refiere a información sobre la configuración de la instancia.

En caso de que el usuario logueado sea un Administrador, también se visualizan los siguientes nodos:

- Security: que refiere a la administración de usuario y seguridad de la instancia del server.
- License: que refiere a la autorización de la licencia de GeneXus Server.

Por otro lado, si se trata de una instancia online de GeneXus Server, se visualizan también los siguientes nodos:

- Backups: que refiere al backup de cada base de conocimiento hosteada en la sinstncia de GeneXus Server.
- Service: que refiere a información general sobre el servicio de la instancia de GeneXus erver.
- Support: que refiere a los controles de Usuario e instalación de Patrones del servicio de instancia del Servidor de GeneXus.

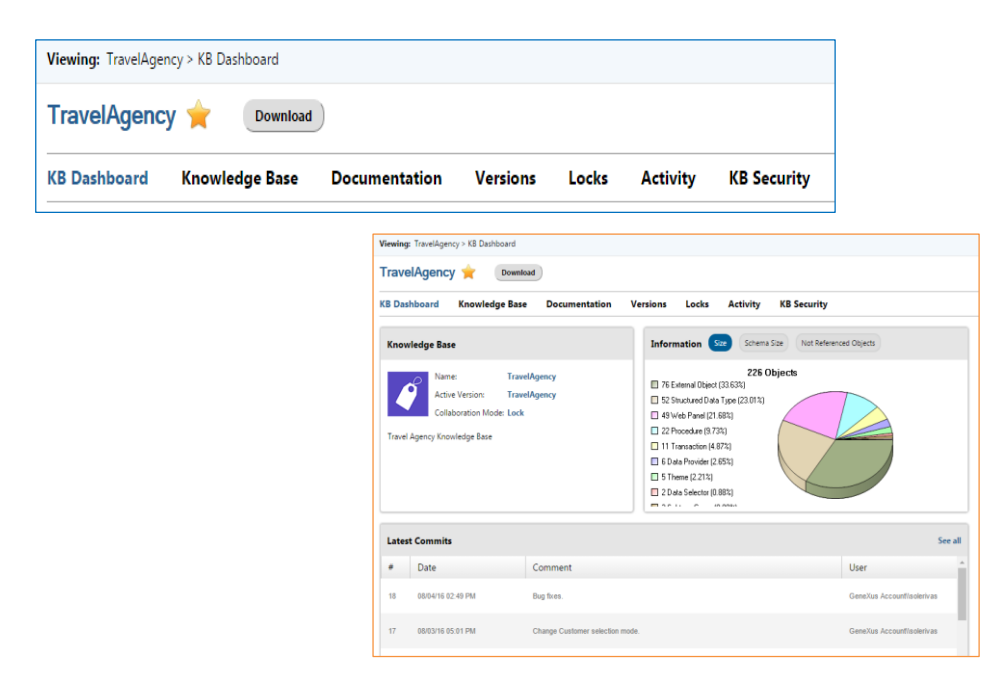

Pasemos a Knowledge Base menú

Este menú ofrece toda la información relacionada a las bases de conocimientos hosteadas en la instancia del server. También permite al usuario navegar por la base de conocimiento a través de los diferentes tabs:

KB Dashboard: despliega información general sobre la base de conocimiento, como ser la cantidad de objetos, los objetos no referenciados, y la lista de los últimos commits realizados. Es posible también modificar la descripción de la KB, su versión activa, asociar una imagen que la identifique, etc.

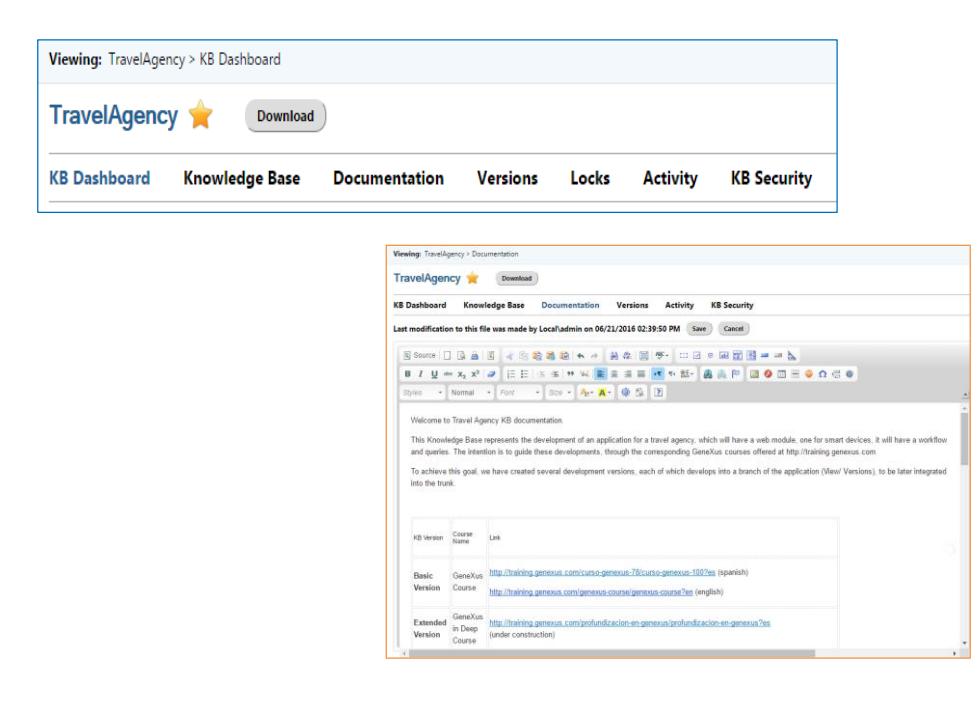

El tab Documentation: Permite al usuario visualizar y editar la documentación de la base de conocimiento que ha sido creada desde el propio IDE de GX

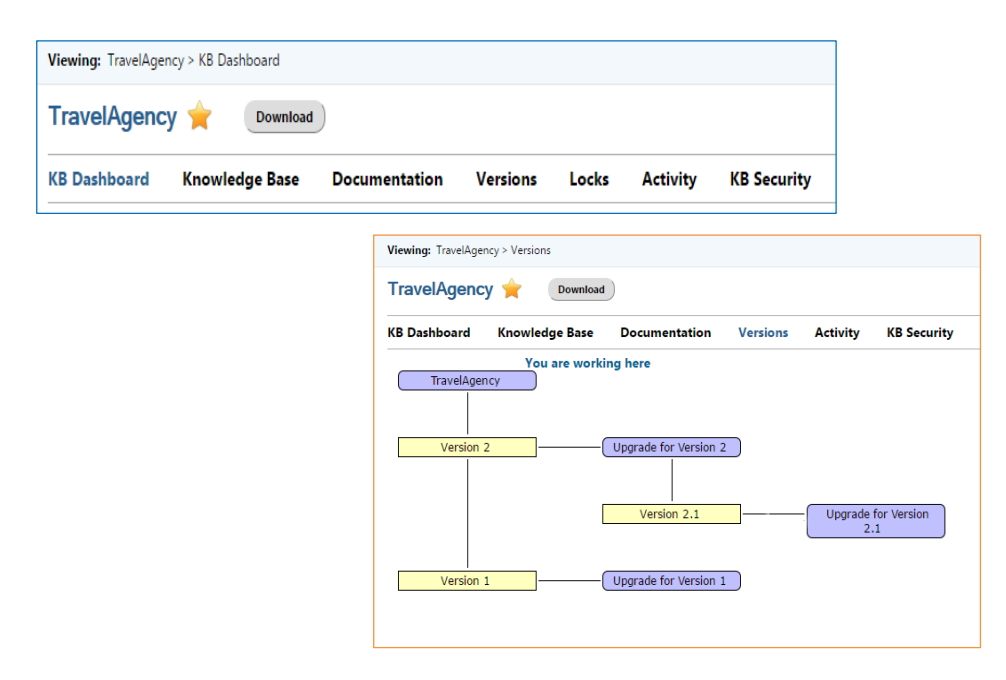

Luego, el tab Versions: Permite al usuario ver y administrar las versiones de la KB. Estas acciones están limitadas a los usuarios que tienen permisos para la administración de versiones.

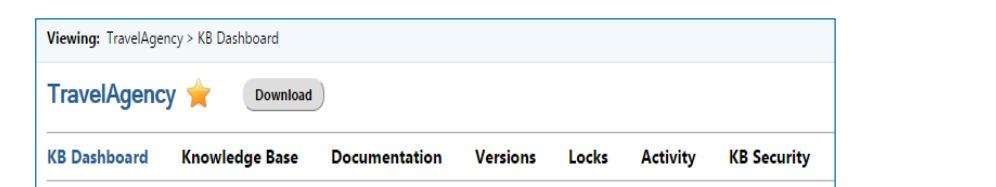

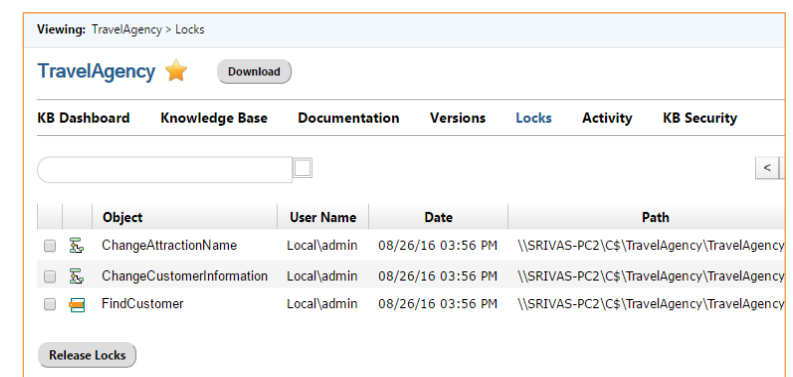

Desde el tab Locks: se pueden ver todos los objetos bloqueados en la versión activa de la KB que se encuentra abierta. Vale aclarar que esto solo está habilitado cuando la KB se encuentra con el modo Lock, y solamente los usuarios con los correspondientes permisos para administrar Locks podrán gestionar los bloqueos sobre cualquier objeto.

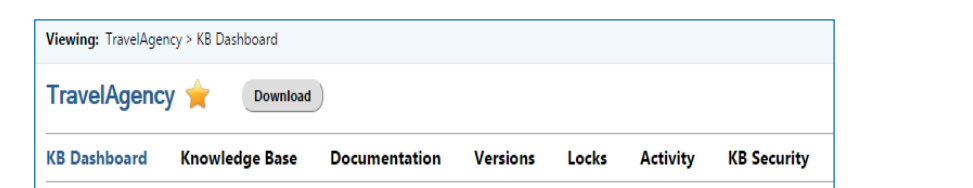

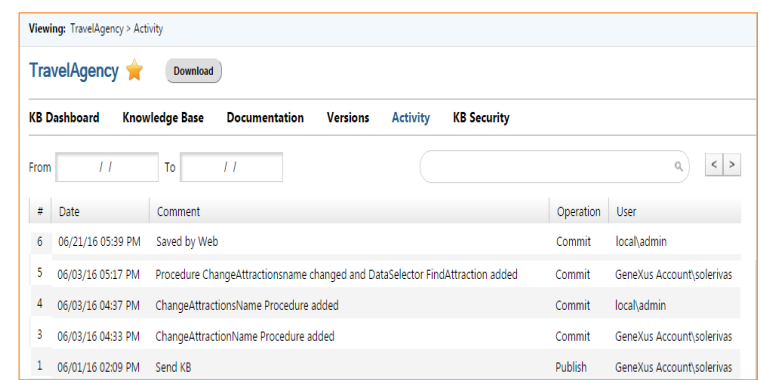

El tab Activity: Lista toda la información y actividad asociada a una base de conocimiento. Cada elemento de esta lista muestra el nro, la fecha, el comentario, el nombre de la operación y los datos del usuario que la realizó Estas operaciones pueden ser:

- Commit
- Update
- Publish
- Save by Web: Esta opción Save by web aplica cuando la base de conocimiento fue modificada directamente desde el server. La operación será vista como un Commit, pero en los comentarios se especificará que fue salvada a través de la web, como se puede ver en la imagen.

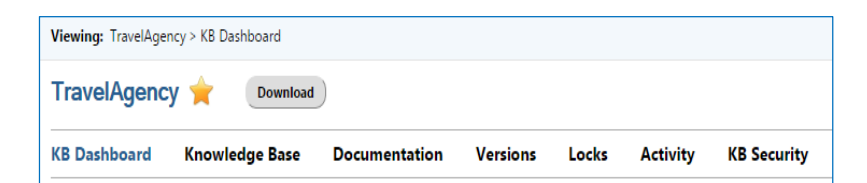

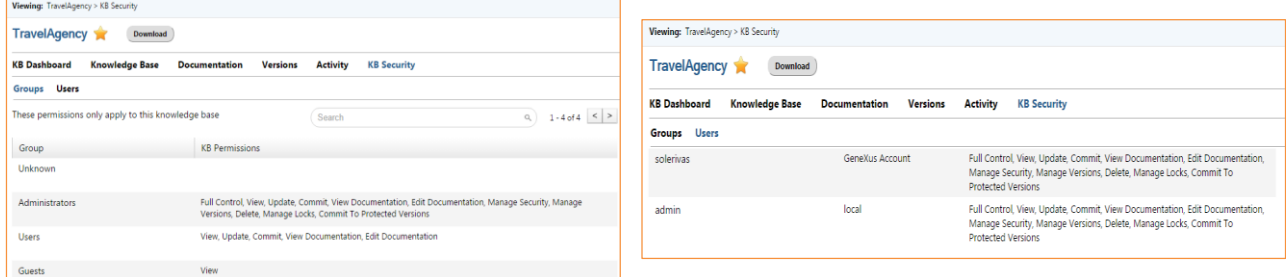

Finalmente, el tab KB Security: permite al usuario logueado poder administrar los permisos asignados en forma específica a Grupos y usuarios sobre una base de conocimiento.

Los elementos de la lista varían dependiendo de si se selecciona el tab Groups o Users:

El tab Groups, como estamos viendo, muestra el nombre del grupo y los permisos sobre la base de conocimiento

Por su lado, en el tab Users muestra el nombre de usuario y los permisos sobre la KB

Para finalizar, es importante tener en cuenta que los cambios realizados en la seguridad a nivel de una base de conocimiento no afecta la seguridad sobre otras bases de conocimiento. Esto significa que si se asignan permisos a un grupo o a un usuario utilizando la sección KBSecurity, estos aplicarán solamente a dicha KB en particular

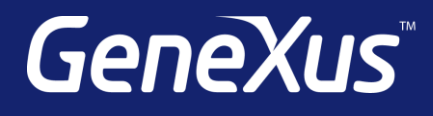

training.genexus.com wiki.genexus.com training.genexus.com/certifications